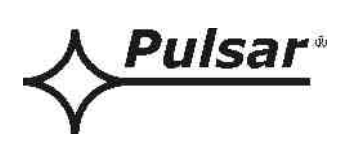

# **Interfejs USB-TTL**

**v.1.0** 

## KOD: **INTU**

PL

Wydanie: 4 z dnia 05.12.2013

Zastępuje wydanie: 3 z dnia 20.02.2013

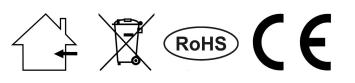

## **SPIS TREŚCI**

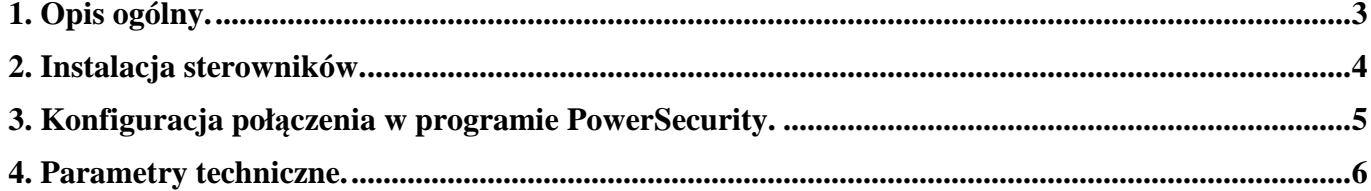

#### **Cechy:**

- lokalne połączenie zasilacza z komputerem przez złącze USB
- łatwość zestawienia połączenia
- zasilanie z portu USB komputera
- współpraca z oprogramowaniem PowerSecurity
- sygnalizacja optyczna
- małe wymiary
- gwarancja 5 lat od daty produkcji

## **1. Opis ogólny.**

Interfejs USB-TTL "INTU" umożliwia połączenie lokalne komputera PC z zasilaczem serii PSBEN lub EN54. Interfejs rozpoznawany jest przez system operacyjny jako wirtualny port COM. Do zestawienia połączenia nie są wymagane żadne inne dodatkowe urządzenia.

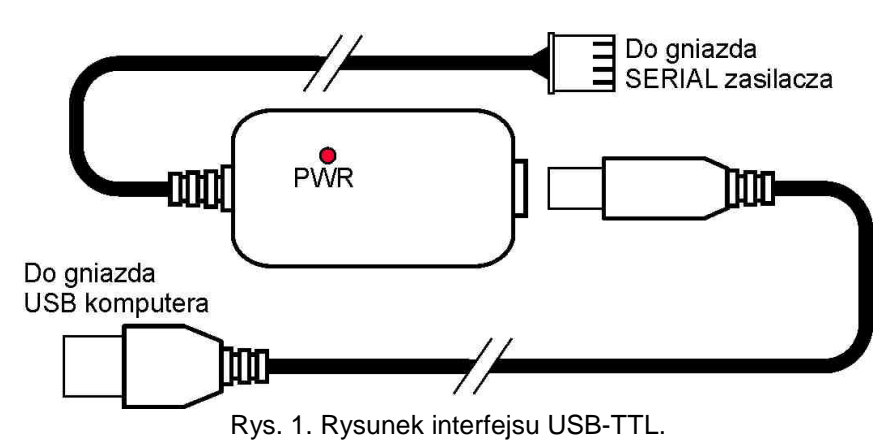

Na rysunku niżej przedstawiono schemat połączenia interfejsu USB-TTL z zasilaczem oraz komputerem PC.

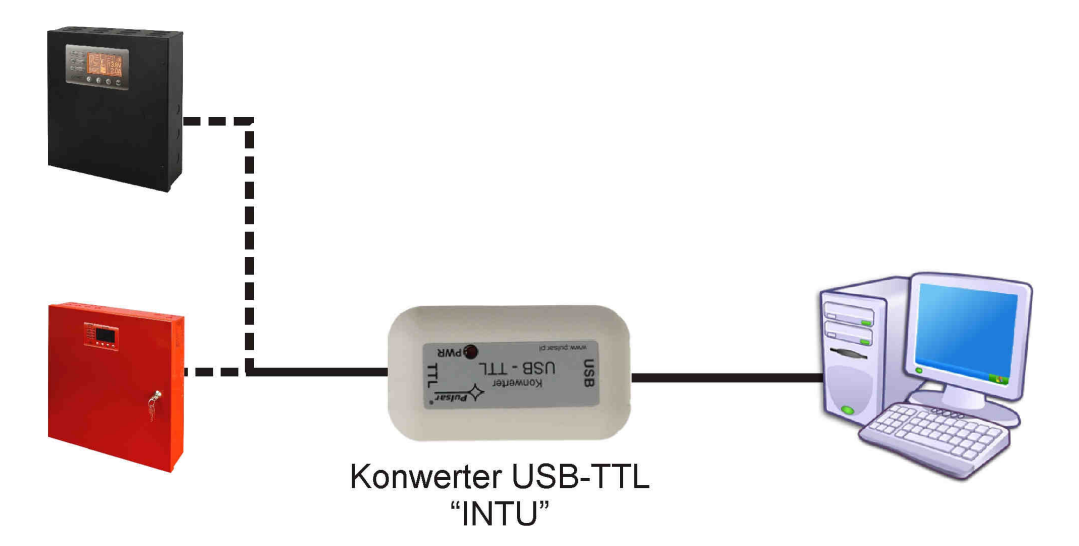

Rys.2. Schemat poglądowy połączenia z wykorzystaniem interfejsu USB-TTL.

### **2. Instalacja sterowników.**

Interfejs USB-TTL wymaga do prawidłowej pracy zainstalowania odpowiednich sterowników w systemie operacyjnym komputera.

Po przyłączeniu do wolnego gniazda USB w komputerze interfejs zostanie automatycznie wykryty przez system operacyjny po czym nastąpi instalacja sterowników.

Jeżeli sterowniki nie zostały wcześniej zainstalowane wówczas należy pobrać odpowiednią instrukcję i dokonać instalacji zgodnie z zawartymi wytycznymi. Wszystkie instrukcje oraz sterowniki dostępne są na stronie WWW producenta chipsetu pod adresem:

http://www.ftdichip.com/Support/Documents/InstallGuides.htm

Sterowniki przeznaczone do zainstalowania należy pobrać ze strony: http://www.ftdichip.com/FTDrivers.htm

Po zainstalowaniu sterowników w systemie podłączyć interfejs USB-TTL do gniazda USB komputera. Pojawi się dodatkowy port COM (np. COM5) skojarzony z interfejsem poprzez który możliwy jest dostęp do zasilacza. Przypisany port COM można sprawdzić w oknie menedżera urządzeń (lokalizacja: START > Panel sterowania > System > Sprzęt > Menedżer urządzeń).

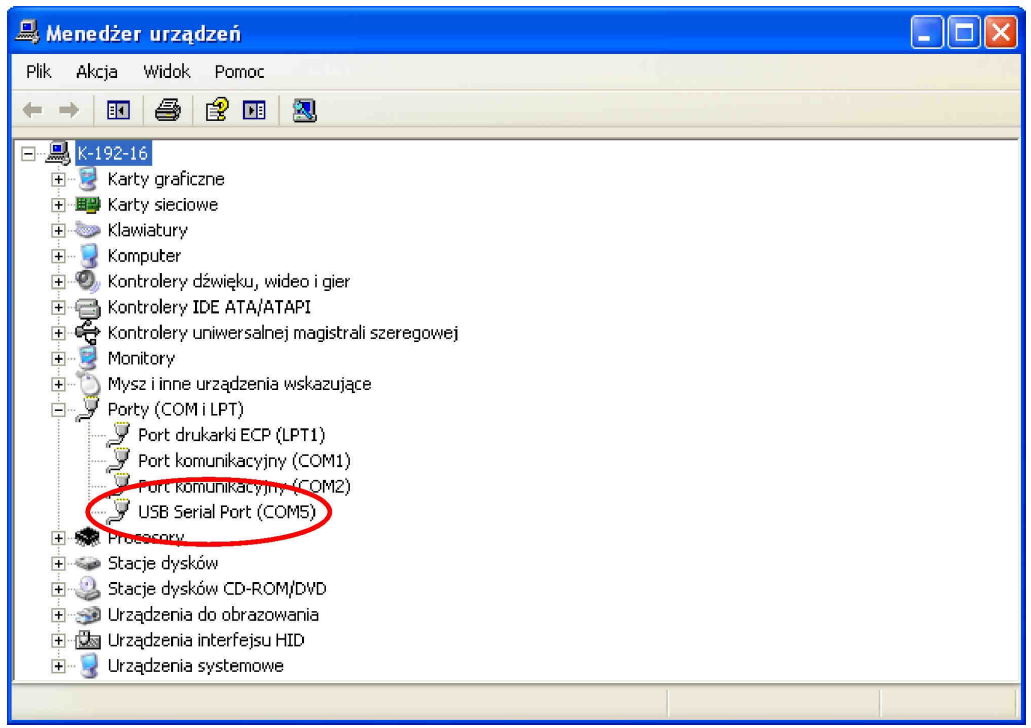

Rys. 3. Okno menedżera urządzeń.

## **3. Konfiguracja połączenia w programie PowerSecurity.**

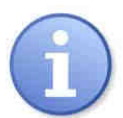

Program "PowerSecurity" należy pobrać ze strony: http://www.pulsar.pl/pliki/PowerSecurity.exe

- 1. Uruchomić program PowerSecurity.
- 2. Z paska menu wybrać: Zasilacze > Nowy zasilacz. Pojawi się okno konfiguracji połączenia w którym należy dokonać ustawień zgodnie z poniższym rysunkiem.

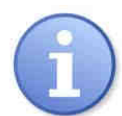

Zasilacze serii EN54 dopuszczają wyższą prędkość transmisji a więc zamiast wartości 19.2k 8E1 można ustawić wartość 115.2k 8E1. Do zmienionej wartości należy się stosować we wszystkich ustawieniach.

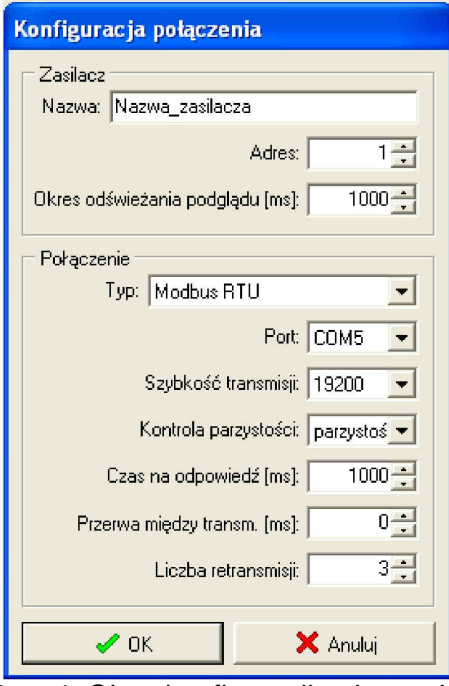

Rys. 4. Okno konfiguracji połączenia.

| <b>ZASILACZ</b>   | <b>Opis</b>                                                      |
|-------------------|------------------------------------------------------------------|
| <b>Nazwa</b>      | Nazwa zasilacza                                                  |
|                   | Nazwa którą należy przypisać indywidualnie do każdego zasilacza. |
| <b>Adres</b>      | $1 - 247$ :                                                      |
|                   | Należy wpisać przydzielony adres zasilacza w magistrali RS485.   |
| Okres odświeżania | $100 \div 60 000$ ms;                                            |
| podglądu [ms]     | Okres odświeżania parametrów w oknie podglądu.                   |

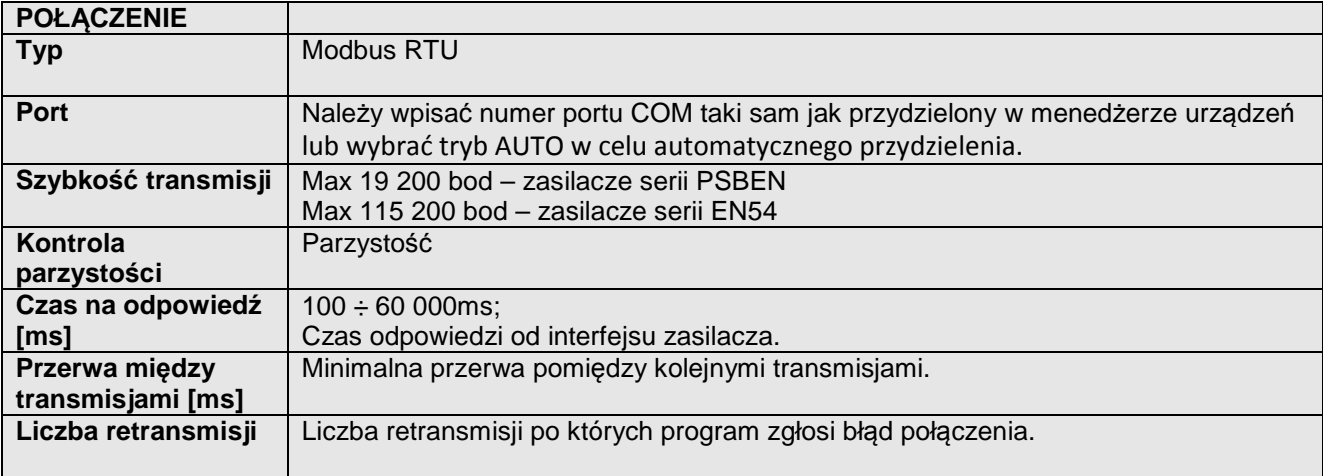

3. Po wczytaniu konfiguracji połączenia następuje otwarcie okna z zakładką "Podgląd". W lewym

górnym rogu umieszczona jest ikona **którą należy przycisnąć w celu nawiązania połączenia** z zasilaczem. W wyniku nawiązania połączenia w oknie zostaną wyświetlone aktualne parametry zasilacza które będą automatycznie aktualizowane zgodnie z ustawionym wcześniej cyklem odświeżania.

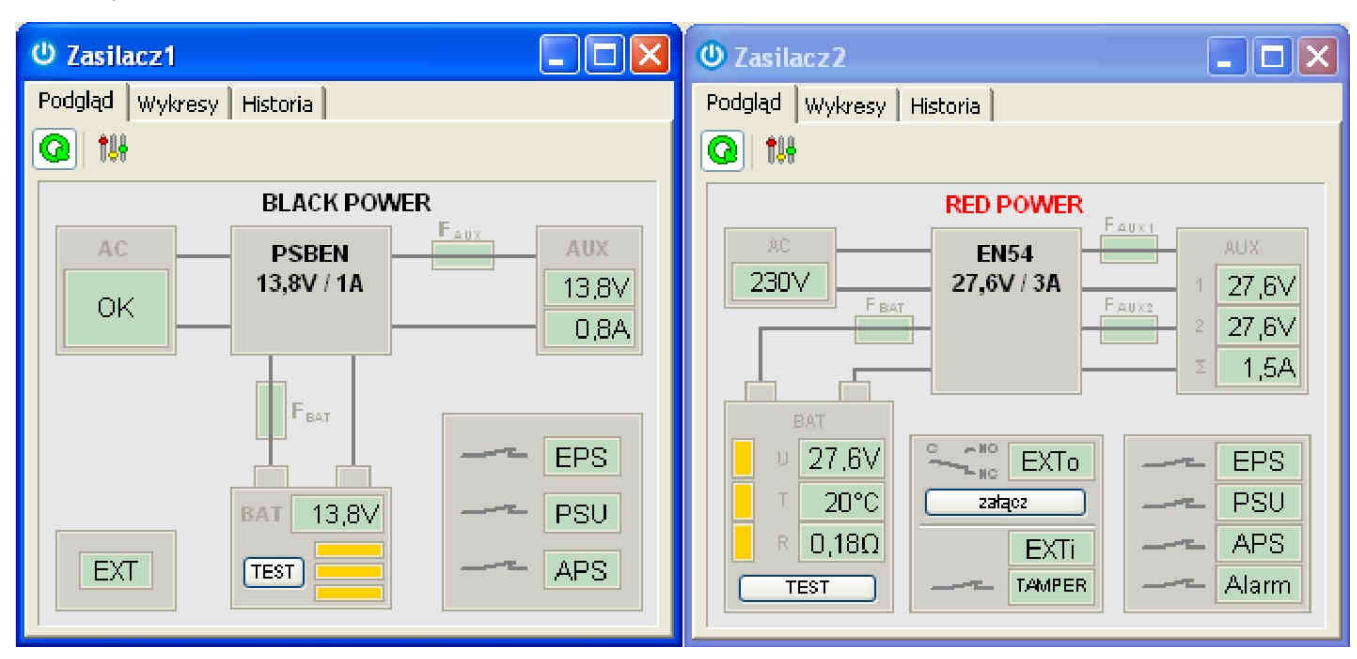

Rys. 5. Okno podglądu zasilacza serii PSBEN (z lewej) oraz serii EN54 (z prawej).

### **4. Parametry techniczne.**

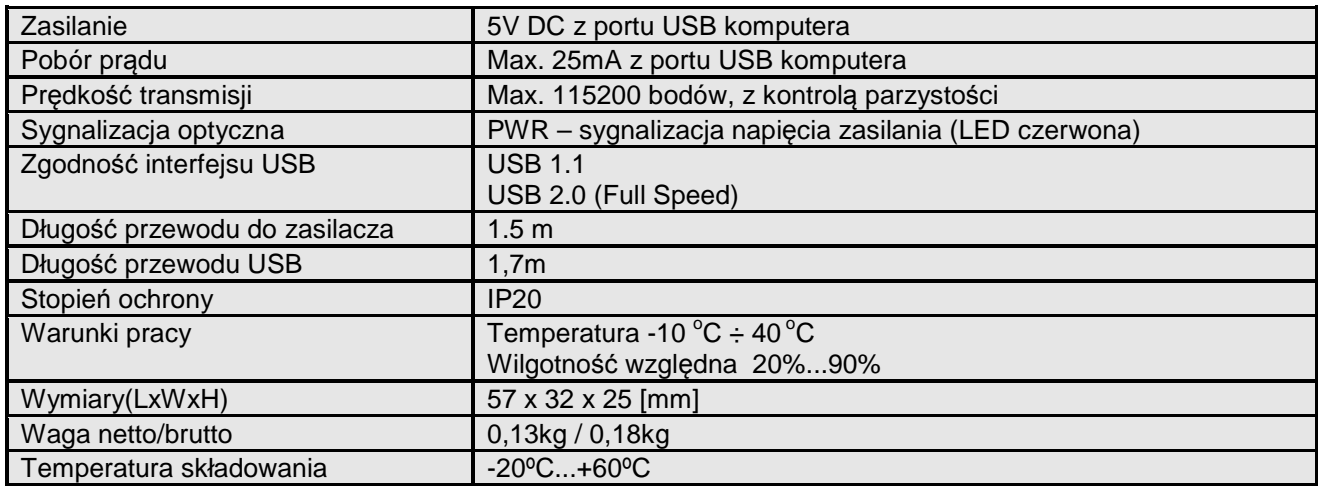

#### **OZNAKOWANIE WEEE**

Zużytego sprzętu elektrycznego i elektronicznego nie wolno wyrzucać razem ze zwykłymi domowymi odpadami. Według dyrektywy WEEE obowiązującej w UE dla zużytego sprzętu elektrycznego i elektronicznego należy stosować oddzielne sposoby utylizacji.

## **GWARANCJA**

5 lat od daty produkcji. GWARANCJA WAŻNA tylko po okazaniu faktury sprzedaży, której dotyczy reklamacja.

#### **Pulsar K.Bogusz Sp.j.**

Siedlec 150, 32-744 Łapczyca, Polska Tel. (+48) 14-610-19-40, Fax. (+48) 14-610-19-50 e-mail: **biuro@pulsar.pl, sales@pulsar.pl** http:// www.pulsar.pl, www.zasilacze.pl